## HOW TO PUT MATERIAL ON THE LESBIAN POETRY ARCHIVE IF YOU HAVE NO EXPERIENCE CODING

So! You found a long lost issue of a periodical no one could find, you scanned it, you are the Indiana Jones of lesbian his/herstory minus the racism, WELL DONE! Now how do you put it on the Lesbian Poetry Archive so that all your fellow lesbians can enjoy it?

WELL.

We are going to use an issue of the lesbian separatist journal Tribad as an example.

First thing you want to do is make sure you have a pdf of the issue and an image (jpg, jpeg) of the cover of said issue.

Make sure they are titled in a way that is coherent with the other issues (for example, if the other issues on the archive are titled "vol 1, nr. 1", "vol 2, nr. 2" and you have issue 3 of volume 1, name it "vol 1, nr. 3". Makes everything look more organized.

Now, you have your pdf and your jpeg with the correct titles.

You are looking at the page for Tribad:

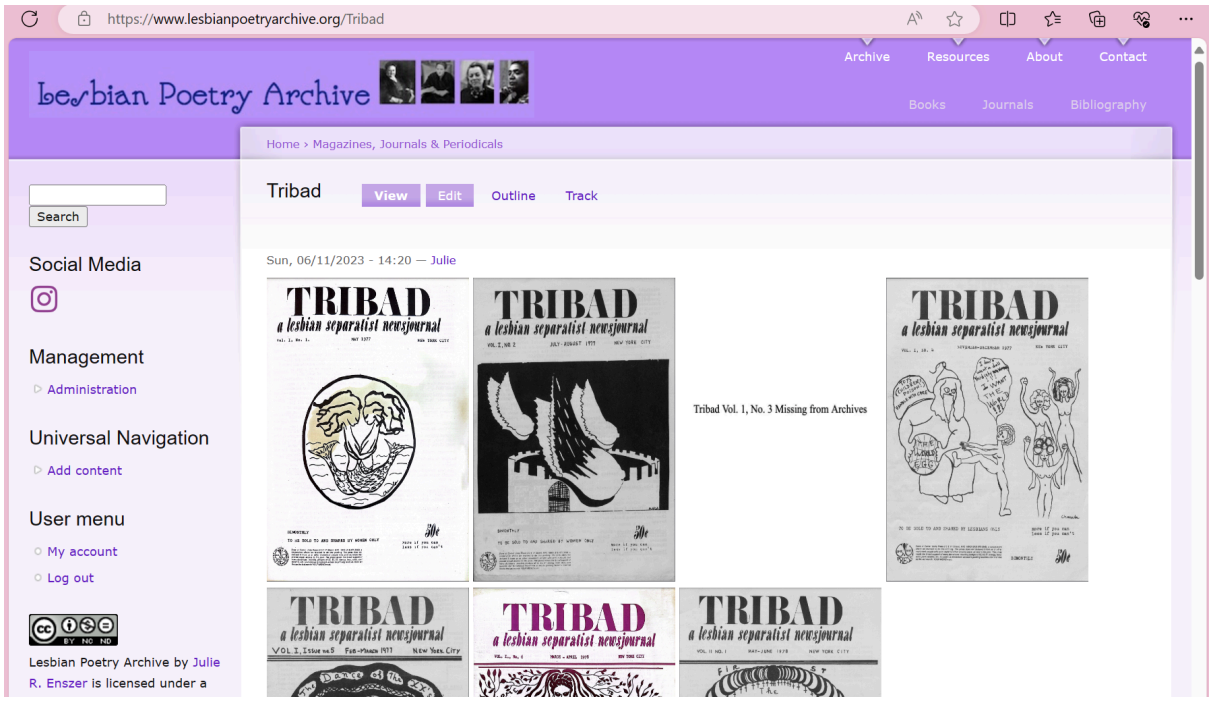

The page shows jpgs of the covers of the available issues, and jpgs that say "Missing" for the missing issues. If you click the cover of an issue, you are transported to the pdf of the issue. How do you make this magic happen?

You click "Edit" and the first thing you see is CODE! Keep it cool.

Scroll down, past the pdfs and jpgs of previous issues. Now you can add yours!

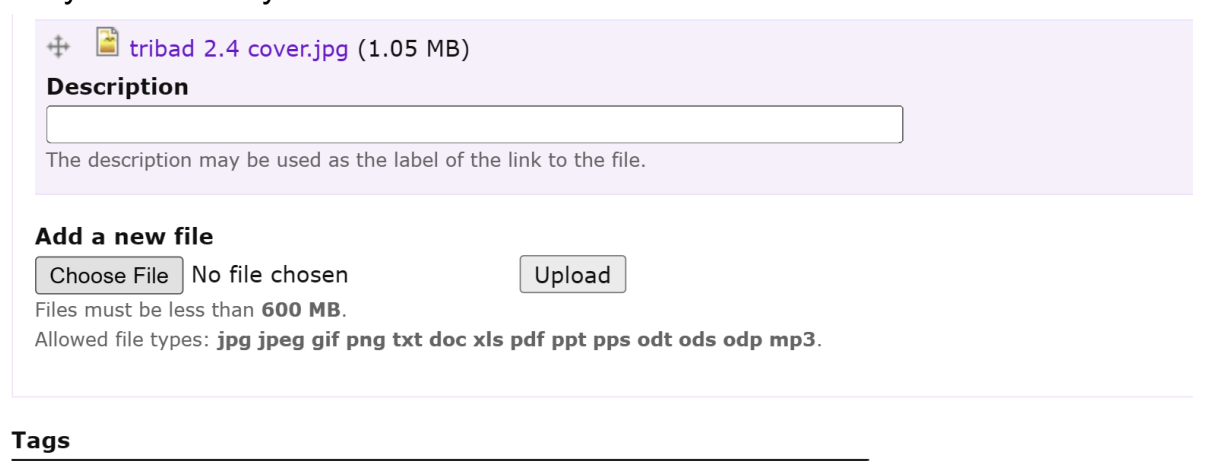

Ō

Once you've done that, go back to the CODE. It will all make sense in a minute. Selected in blue are two links we will use as examples: a link to the pdf of the first issue of Tribad, and a link to the jpg of the cover of said issue.

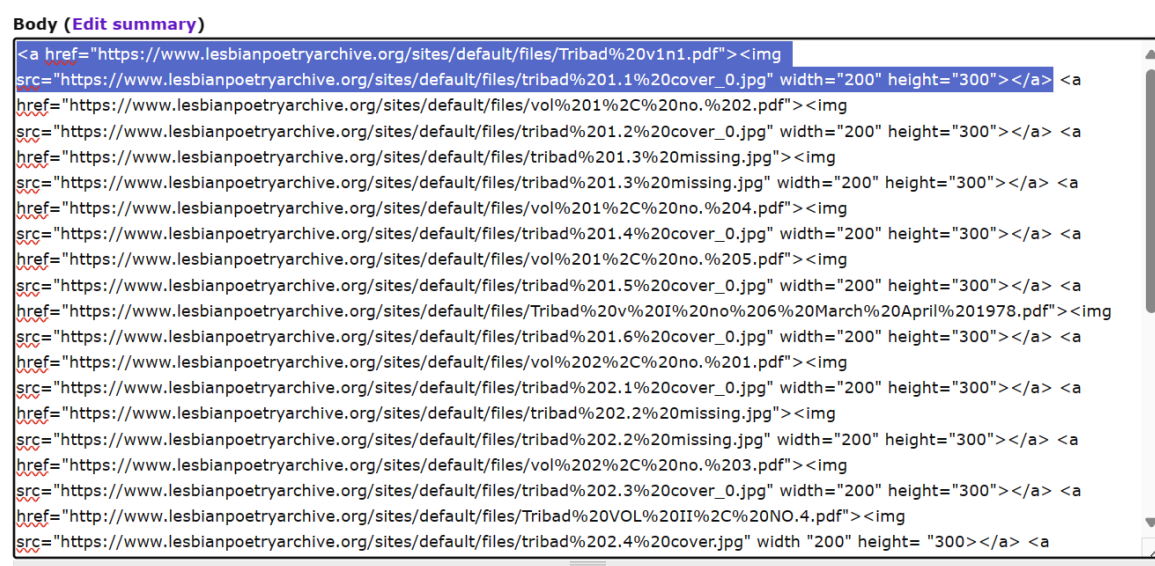

You are going to type in: <a href="link.to.your.pdf"><img src="link.to.your.jpg" width= "200" height="300"></a>

(This is the width and height of the Tribad issues as shown on this page, but depending on what you are doing width and height might need to be different.) When looking at the attachments at the bottom of the page, go ahead and tick "display" for the pdf, not for the jpg. This way the pdfs will also all show up at the bottom of the page, other than being clickable from the cover pictures. Make sure you adjust the weights: click "show row weights" in small purple print.

We want volume 1 issue 1 to appear first in the list of attachments, and for the rest to be organized chronologically. So, weight for issue 1 should be 0.

Volume 1 issue 2 should appear second, so its weight should be 1. And so on.File attachments

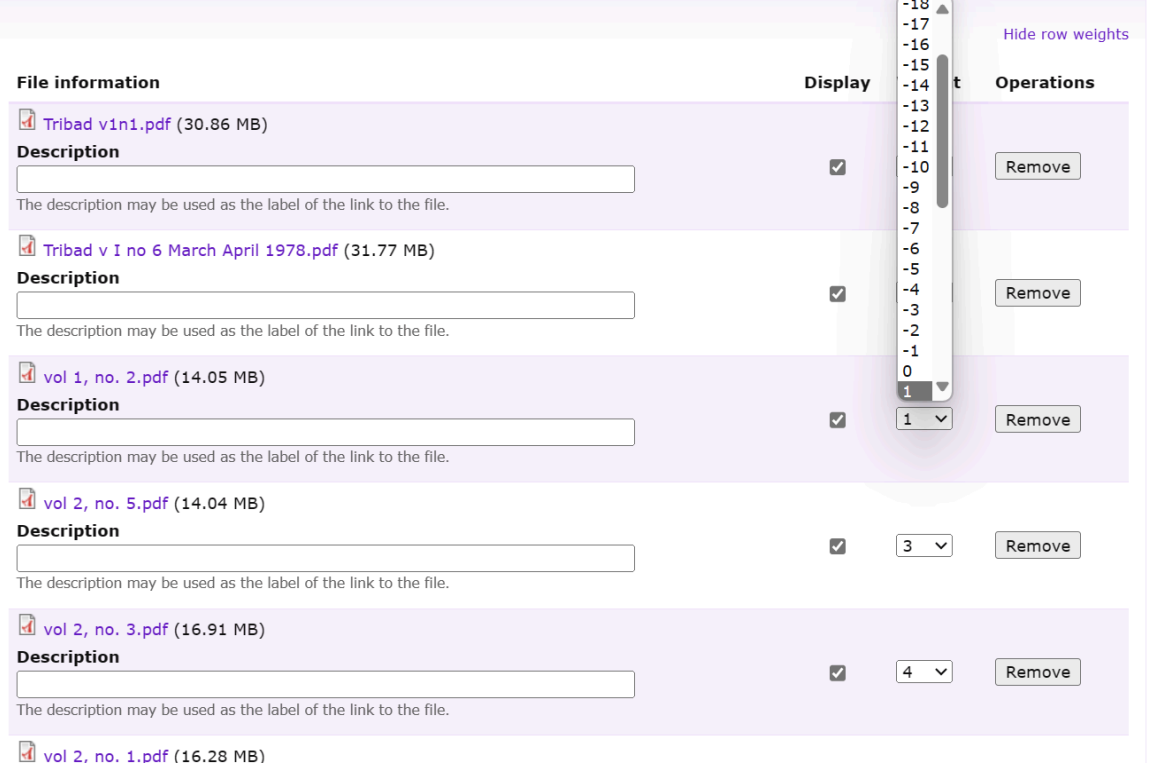